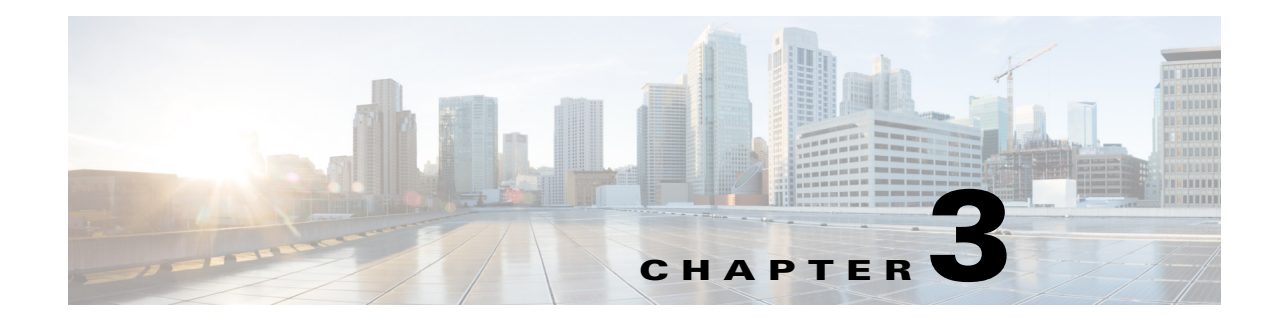

# **System Messages and Recovery Procedures for the Cisco Virtual Ethernet Module**

This chapter includes the system messages for the Cisco Virtual Ethernet Module (VEM). The messages are listed in alphabetical order by the system facility that produces them. Within each system facility section, messages are listed alphabetically by mnemonics. Each system message is followed by an explanation and a recommended action.

## **ERSPAN VEM**

This section contains the ERSPAN VEM messages.

### **ERSPAN-VEM**

**Error Message** 5, ERSPAN-VEM, L3Control/ERSPAN: module %d vmknic created with ip address: %s\n

**Explanation** L3Control/ERSPAN: Module vmknic is created with the given ip -address.

**Recommended Action** Contact the Cisco Technical Assistance Center (TAC) through the Cisco Support web site http://www.cisco.com/tac

**Error Message** 5, ERSPAN-VEM, L3Control/ERSPAN: module %d vmknic removed

**Explanation** L3Control/ERSPAN: Module vmknic has been removed

**Recommended Action** Contact the Cisco Technical Assistance Center (TAC) through the Cisco Support web site http://www.cisco.com/tac

**Error Message** 5, ERSPAN-VEM, L3Control/ERSPAN: module %d vmknic ip address modified  $8s$ 

**Explanation** L3Control/ERSPAN: Module vmknic's ip address is modified to the one showed in the syslog

**Recommended Action** Contact the Cisco Technical Assistance Center (TAC) through the Cisco Support web site http://www.cisco.com/tac

# **PVLAN VEM**

This section contains the PVLAN VEM messages.

### **PVLAN-VEM**

**Error Message** 1, if\_bridge\_rt, %s: ALERT : Emergency aging failed. Possible DOS attack

**Explanation** Unable to age any entry. Emergency aging faied.

**Recommended Action** Contact the Cisco Technical Assistance Center (TAC) through the Cisco Support web site http://www.cisco.com/tac

**Error Message** 3, PVLAN-VEM, Non-Static PVLAN MAC entry -- %02x%02x:%02x%02x:%02x%02x, please shut/no shut the Veth.

**Explanation** Non-Static PVLAN MAC entry.

**Recommended Action** When user sees this warning message, user should do a shut/no shutî on the veth that has the indicated MAC address.

**Error Message** 4, PVLAN-VEM, %s Non-Static PVLAN MAC entry.

**Explanation** Non-Static PVLAN MAC entry.

**Recommended Action** When user sees this warning message, user should do a ìshut/no shutî on the veth that has the indicated MAC address.

## **SVS QoS Messages**

This section contains the SVS QOS messages.

#### **ipqos-vem**

**Error Message** 1, ipqos-vem, function %s Bandwidth change did not take effect for intf %s, Class ID %d. Please revert and reapply the bandwidth/queue-limit change, \_\_FUNCTION\_\_,(port\_entry)?port\_entry->ifname:unknown,sf\_qos\_q\_misconfig\_l classid.

**Explanation** When VEM is in offline mode, if the bandwidth or queue-limit parameters are modified, they will not take effect.

**Recommended Action** Contact the Cisco Technical Assistance Center (TAC) through the Cisco Support web site http://www.cisco.com/tac.

**Error Message** 3, ipqos-vem, Cannot configure service policy with total bw %llu, bw.

**Explanation** ìCannot apply the queueing policy as the total bandwidth exceeds 100%. Validate the service-policy configuration to ensure bandwidth percentage for all the class-maps within the policy do not exceed 100.

**Recommended Action** Contact the Cisco Technical Assistance Center (TAC) through the Cisco Support web site http://www.cisco.com/tac.

**Error Message** 3, ipqos-vem, function %s. Couldn't find classmap %d. Explanation: Could not find the corresponding class map node in the local datapath tables.

**Explanation** The system has detected an error.

**Recommended Action** Contact the Cisco Technical Assistance Center (TAC) through the Cisco Support web site http://www.cisco.com/tac.

**Error Message** 3, ipqos-vem, function %s Couldn't allocate† %d filter countersExplanation: ìCould not allocate enough memory to save this data structure. Possibly system running out of memory.

**Explanation** The system has detected an error.

**Recommended Action** Contact the Cisco Technical Assistance Center (TAC) through the Cisco Support web site http://www.cisco.com/tac.

**Error Message** 3, ipqos-vem, Cannot allocate policy and the policy policy id %d,policy\_id

**Explanation** QOS policy cannot be allocated for the given policy id.

**Recommended Action** Contact the Cisco Technical Assistance Center (TAC) through the Cisco Support web site http://www.cisco.com/tac.

**Error Message** 3, ipqos-vem, Cannot allocate policy node. node id %d\n,node\_id

**Explanation** Policy node cannot be allocated for the given node id.

**Recommended Action** Contact the Cisco Technical Assistance Center (TAC) through the Cisco Support web site http://www.cisco.com/tac

**Error Message** 3, ipqos-vem, function %s Classmap in the policy not found %d,\_\_FUNCTION\_\_,policy->class\_list[i].u.lclassid

**Explanation** The system has detected an error

**Recommended Action** Contact the Cisco Technical Assistance Center (TAC) through the Cisco Support web site http://www.cisco.com/tac

**Error Message** 3, ipqos-vem, Couldn't create queue ltl %d classid %d

**Explanation** Could not create queue.

**Recommended Action** Contact the Cisco Technical Assistance Center (TAC) through the Cisco Support web site http://www.cisco.com/tac

**Error Message** 3, ipqos-vem, Couldn't create queue pc\_ltl %d member: %d classid %d

**Explanation** Could not create queue.

**Recommended Action** Contact the Cisco Technical Assistance Center (TAC) through the Cisco Support web site http://www.cisco.com/tac

**Error Message** 3, ipqos-vem, alloc pinst - Out of memory - failed to allocate pinst policy id %d,(uint32)pinst->policyid

**Explanation** Failed to allocate memory for the specific node. The system possibly is running out of free memory.

**Recommended Action** Contact the Cisco Technical Assistance Center (TAC) through the Cisco Support web site http://www.cisco.com/tac

**Error Message** 3, ipqos-vem, function %s Pinst doesn't have counters.

**Explanation** Could not find the stats counters for the specific pinst.

**Error Message** 3, ipqos-vem, function %s Policy not found for table ref %d.

**Explanation** Could not find the corresponding policy in the datapath tables for the stats request.

**Recommended Action** Contact the Cisco Technical Assistance Center (TAC) through the Cisco Support web site http://www.cisco.com/tac.

**Error Message** 3, ipqos-vem, function %s Unable to add respool classid: %d,\_\_FUNCTION\_\_ , id

**Explanation** Failed to add a respools class ID

**Recommended Action** Contact the Cisco Technical Assistance Center (TAC) through the Cisco Support web site http://www.cisco.com/tac

**Error Message** 3, ipqos-vem, function %s Unable to create respools for queueing,\_\_FUNCTION\_\_

**Explanation** Failed to create respools for queuing

**Recommended Action** Contact the Cisco Technical Assistance Center (TAC) through the Cisco Support web site http://www.cisco.com/tac

#### **QoS Agent**

**Error Message** QoS Agent: Add policy inst failed Trying to apply nonexisting id %u [%d], (unsigned)policy\_id, session->tbl\_id.

**Explanation** ìFailed to get the local policy id for this session for the corresponding global policy id. This session will fail.

**Recommended Action** Contact the Cisco Technical Assistance Center (TAC) through the Cisco Support web site http://www.cisco.com/tac.

**Error Message** QoS Agent : add pinst - Out of Memory.

**Explanation** Failed to allocateate memory for the specific node. The system possibly running out of free memoryî.

**Recommended Action** Contact the Cisco Technical Assistance Center (TAC) through the Cisco Support web site http://www.cisco.com/tac.

**Error Message** QoS Agent: Configured QoS stats exceed limit that can be retrieved (%d), required\_memory.

**Explanation** Memory required for the stats request exceeds the max limit.

**Recommended Action** Contact the Cisco Technical Assistance Center (TAC) through the Cisco Support web site http://www.cisco.com/tac.

**Error Message** QoS Agent: Failed to find an entry for global to local policy id.

**Explanation** Cannot create this service policy as it exceeds the maximum limit for the number of policies per vem.

**Recommended Action** Contact the Cisco Technical Assistance Center (TAC) through the Cisco Support web site http://www.cisco.com/tac.

**Error Message** Qos Agent: Failed to get a free entry for global to local class id. Hit the max limit on number of classmaps/policers per VEM.

**Explanation** Cannot create this service policy as it exceeds the maximum limit for the number of nodes per vem.

**Recommended Action** Contact the Cisco Technical Assistance Center (TAC) through the Cisco Support web site http://www.cisco.com/tac.

**Error Message** QoS Agent: Failed to get a free entry for global to local policy id. Hit the max limit on number of policies per VEM.

**Explanation** Cannot create this service policy as it execceds the maximum limit for the number of policies supported per vem.

**Recommended Action** Contact the Cisco Technical Assistance Center (TAC) through the Cisco Support web site http://www.cisco.com/tac.

**Error Message** QoS Agent: Only one queuing policy instance (per VEM) is supportedîExplanation: Cannot configure more than one queueing policy on the VEM.î

**Explanation** The system has detected an error.

**Recommended Action** Contact the Cisco Technical Assistance Center (TAC) through the Cisco Support web site http://www.cisco.com/tac.

### **QOS Failure**

**Error Message** QOS Failure: Queuing policy can only be installed on a ESX/ESXi 4.1.0 host.

**Explanation** A queueing policy can only be applied to a ESX/ESXi 4.1.0 host. Error is due to policy being applied on a 4.1.0 ESX/ESXi host..

# **SYSLOGDOC\_NO\_DDTS Messages**

### **NW\_STATE\_TRACKING\_INTERFACE\_ACTIVE**

**Error Message** 5, NW\_STATE\_TRACKING\_VLAN\_CHANGE, Tracking vlan for port-channel %s is set to %d.

**Explanation** Tracking change of vlan for the port channel name.

**Recommended Action** Contact the Cisco Technical Assistance Center (TAC) through the Cisco Support web site http://www.cisco.com/tac

**Error Message** 5, NW\_STATE\_TRACKING\_INTERFACE\_CHANGE, Tracking interface for port-channel %s, sub-group %d is set to %s.

**Explanation** Tracking change of interface for the port channel name.

**Recommended Action** Contact the Cisco Technical Assistance Center (TAC) through the Cisco Support web site http://www.cisco.com/tac

### **NW\_STATE\_TRACKING\_INTERFACE\_INACTIVE**

**Error Message** 1, NW\_STATE\_TRACKING\_INTERFACE\_INACTIVE, Interface %s mapped to sg-id %d of port-channel %s has been in-activated as the ingress traffic counters were unchanged during current split-network mode.

**Explanation** The interface identified in the syslog have failed to receive any traffic for the past threshold time. The threshold time is based on the configured tracking threshold and tracking frequency. This combined with ëNW\_STATE\_TRACKING\_SPLIT\_DETECTEDí indicates a problem related to configuration or hardware/driver failure along the network path.

**Recommended Action** Contact the Cisco Technical Assistance Center (TAC) through the Cisco Support web site http://www.cisco.com/tac.

**Error Message** 1, NW\_STATE\_TRACKING\_SPLIT\_DETECTED, Split-network detected in port-channel %s using network-state tracking mechanism on vlan %d.

**Explanation** The tracking packets sent through the interfaces belonging to the vPC-HM port channel on tracking vlan are not being received back from the network indicating a split in the network. This could possibly be a configuration problem or a hardware problem somewhere along the network path.

**Recommended Action** Contact the Cisco Technical Assistance Center (TAC) through the Cisco Support web site http://www.cisco.com/tac.

**Error Message** 5, NW\_STATE\_TRACKING\_INTERFACE\_ACTIVE, Interface %s mapped to sg-id %d of port-channel %s has been activated again.

**Explanation** The interface mentioned in the syslog are properly forwarding the traffic.

**Recommended Action** Contact the Cisco Technical Assistance Center (TAC) through the Cisco Support web site http://www.cisco.com/tac.

**Error Message** 5, NW\_STATE\_TRACKING\_RECOVERY\_DETECTED, Split-network recovery detected in port-channel %s using network-state tracking mechanism on vlan %d.

**Explanation** The tracking packets are looping back to the port channel from the network indicating the recovery in the earlier detected network split.

**Recommended Action** Contact the Cisco Technical Assistance Center (TAC) through the Cisco Support web site http://www.cisco.com/tac.

### **SFACL**

**Error Message** 3, sfacl, Unable to add ACL policy id %d number of rules %d

**Explanation** Unable to add ACL policy id number of rules.

**Recommended Action** Contact the Cisco Technical Assistance Center (TAC) through the Cisco Support web site http://www.cisco.com/tac

**Error Message** 3, sfacl, Error in getting stat id for acl id %d

**Explanation** Stat id could not be retrieved for specified ACL id.

**Recommended Action** Contact the Cisco Technical Assistance Center (TAC) through the Cisco Support web site http://www.cisco.com/tac

**Error Message** 3, sfacl, Unable to add statistics entry stats id %d global stats id %d ACL id %d

**Explanation** Statistics could not be added.

**Recommended Action** Contact the Cisco Technical Assistance Center (TAC) through the Cisco Support web site http://www.cisco.com/tac

**Error Message** 3, sfacl, Cannot allocate ACL pinst\n ,ses\_id %u acl\_id %u ltl %u

**Explanation** ACL pinst could not be allocated.

**Error Message** 3, sfacl, Allocating PACL failed pacl acl\_id %u ltl %u dir %u

**Explanation** PACL could not be allocated.

**Recommended Action** Contact the Cisco Technical Assistance Center (TAC) through the Cisco Support web site http://www.cisco.com/tac

**Error Message** 3, sfacl, Del ACL pinst cannot alloc pinst acl id %d ltl %d dir %d

**Explanation** Cannot allocate Del ACL pinst

**Recommended Action** Contact the Cisco Technical Assistance Center (TAC) through the Cisco Support web site http://www.cisco.com/tac

**Error Message** 3, sfacl, ACL id %d corresponding to this pinst is NULL!

**Explanation** ACL id is NULL

**Explanation** Contact the Cisco Technical Assistance Center (TAC) through the Cisco Support web site http://www.cisco.com/tac

**Error Message** 3, sfacl, Unable to get pacl acl id %d ltl %d dir %d

**Explanation** Unable to get pacl acl id

**Recommended Action** Contact the Cisco Technical Assistance Center (TAC) through the Cisco Support web site http://www.cisco.com/tac

**Error Message** 3, sfacl, pacl doesn't exist acl id %d ltl %d dir %d

**Explanation** PACL does not exist

**Recommended Action** Contact the Cisco Technical Assistance Center (TAC) through the Cisco Support web site http://www.cisco.com/tac

### **SF Port**

**Error Message** 1, sfport, Removing Uplink Port %s (ltl %d), when vmknic %s (ltl %d) is pinned to this port for iSCSI Multipathing.

**Explanation** This syslog says that an uplink, to which iSCSI vmknic is pinned, is being removed. iSCSI will continue to work as long as there is another uplink carrying the same VLAN.

### **SFS Switch Data**

**Error Message** 1, sfswitchdata, L3 Control and System VLAN configurations not applied on vethernet port. VMware Port[%d] DVPortGroup[%s]. L3 Control can be applied only on VMKernel port.

**Explanation** This is a warning that L3 control portgroup is being applied on a non-vmknic port. This configuration is igored.

**Recommended Action** Contact the Cisco Technical Assistance Center (TAC) through the Cisco Support web site http://www.cisco.com/tac.

### **SFVXLAN**

**Error Message** 1, sfvxlan, Blocking Non VMKNIC port Veth%d with capability vxlan

**Explanation** Blocking non VMKNIC port veth with capability vxlan.

**Recommended Action** Contact the Cisco Technical Assistance Center (TAC) through the Cisco Support web site http://www.cisco.com/tac

### **VSS Net**

**Error Message** 1, vssnet, %s: connect - Cannot add uplink %d. Max number of uplinks(%d) exceeded.

**Explanation** Max #uplinks (32) have been exceeded.

**Recommended Action** Contact the Cisco Technical Assistance Center (TAC) through the Cisco Support web site http://www.cisco.com/tac.

**Error Message** 1, vssnet, %s: connect - Cannot add virtual port %d. Max number of veths(%d) exceeded.

**Explanation** ìMax #vethis (216) have been exceeded.

**Recommended Action** Contact the Cisco Technical Assistance Center (TAC) through the Cisco Support web site http://www.cisco.com/tac.

**Error Message** 1, vssnet, %s: Failed setting MTU for VMW port wiht portID %d.\n.

**Explanation** Failed setting MTU on uplink port.

**Error Message** 5, vssnet, L3Control/ERSPAN: module %d vmknic created with ip address:  $8s$ 

**Explanation** A new L3Control/ERSPAN capable VMKNic is detected on the specified module, with the specified IP address.Recommended Action: No action.

**Recommended Action** Contact the Cisco Technical Assistance Center (TAC) through the Cisco Support web site http://www.cisco.com/tac.

**Error Message** 5, vssnet, L3Control/ERSPAN: module %d vmknic ip address modified %s

**Explanation** IP address of an L3Control/ERSPAN capable VMKNic is changed on the specified moduleRecommended Action: No action.

**Recommended Action** Contact the Cisco Technical Assistance Center (TAC) through the Cisco Support web site http://www.cisco.com/tac.

**Error Message** 5, vssnet, L3Control/ERSPAN: module %d vmknic removed

**Explanation** A L3Control/ERSPAN capable VMKNic is removed from the specified module.Recommended Action: If there is an L3Control or ERSPAN configuration on this module, a new VMKNic must be created for proper functioning.

**Recommended Action** Contact the Cisco Technical Assistance Center (TAC) through the Cisco Support web site http://www.cisco.com/tac.

**Error Message** 3, "vssnet", PSEC/DIS\_LOOP\_DETECT: Veth%d: PSEC config is not supported when 'disable-loop-detect' is applied.

**Explanation** PSEC configuration is not supported when disable-loop-detect is applied.

**Recommended Action** Contact the Cisco Technical Assistance Center (TAC) through the Cisco Support web site http://www.cisco.com/tac

**Error Message** 3, vssnet, PVLAN/DIS\_MAC\_AUTO\_LEARN: Veth%d: PVLAN config is not supported when 'mac auto-static-learn' is disabled.

**Explanation** PVLAN configuration is not supported when mac auto-static-learn is disabled.

**Recommended Action** Contact the Cisco Technical Assistance Center (TAC) through the Cisco Support web site http://www.cisco.com/tac

**Error Message** 3, vssnet, PVLAN/DIS\_LOOP\_DETECT: Veth%d: PVLAN config is not supported when 'disable-loop-detect' is applied.

**Explanation** PVLAN configuration is not supported when disable-loop-detect is applied.

**Recommended Action** Contact the Cisco Technical Assistance Center (TAC) through the Cisco Support web site http://www.cisco.com/tac

L

**Error Message** 3, vssnet, UUFB/DIS\_MAC\_AUTO\_LEARN: Veth%d: UUFB config is not supported when 'mac auto-static-learn' is disabled.

**Explanation** UUFB configuration is not supported when mac auto-static-learn is disabled.